## **Table of Contents**

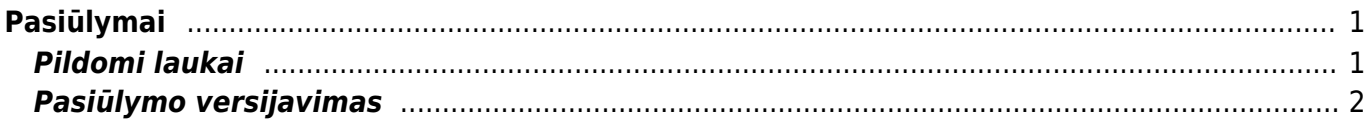

 $1/2$ 

## <span id="page-2-0"></span>**Pasiūlymai**

Norėdami paruošti prekių, paslaugų pasiūlymą potencialiems pirkėjams eikite PARDAVIMAI → Dokumentai → Pasiūlymai ir spauskite F2-Naujas.

Dokumentas sudarytas iš dviejų dalių. Viršutinė dalis - bendra informacija - pirkėjas, data, apmokėjimo terminas ir t.t. Eilutės - informacija apie prekes/paslaugas.

## <span id="page-2-1"></span>**Pildomi laukai**

Dokumento viršūnėlėje pildoma informacija:

- Pasiūlymas pasirinkite numeraciją, spausdami kairiuoju pelytės klavišu 2 kartus;
- Pirkėjas spustelėkite pelytės kairiuoju klavišu 2 kartus ir pasirinkite iš sąrašo. Jei pirkėjo sąraše nėra, sąrašas papildomas spaudžiant "F2-naujas";
- Apmok. terminas įvedamas siūlomas apmokėjimo terminas;
- Sand. sandėlis, iš kurio bus pristatomos prekės;
- Data dokumento sukūrimo data. Sistema duoda datą, kuomet dokumentas yra kuriamas. Esant poreikiui galima keisti;
- Projektas įvedama, jei pasiūlymas siejamas su Jūsų naudojamu Directo projektu;
- Objektas įvedama, jei pasiūlymas siejamas su Jūsų naudojamu Directo objektu;

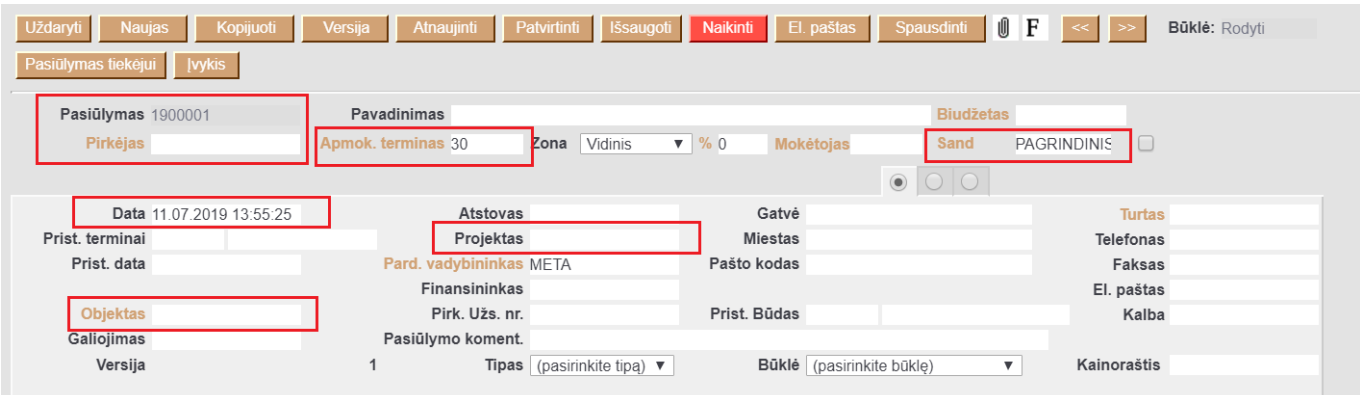

Eilutėse pildoma informacija:

- Prekė spustelėkite pelytės kairiuoju klavišu 2 kartus ant lauko ir pasirinkite iš sąrašo;
- Kiekis siūlomas kiekis;
- Aprašymas įkeliamas automatiškai iš prekės kortelės, jei reikia galima koreguoti (prekės kortelėje pavadinimas nepasikeis);
- Vnt. kaina siūloma kaina, jei prekės kortelėje bus įvesta pardavimo kaina, ji bus įkelta automatiškai, jei ji netinkama, ją galima koreguoti;
- Stulpelis % skirtas nuolaidai procentais įrašyti.

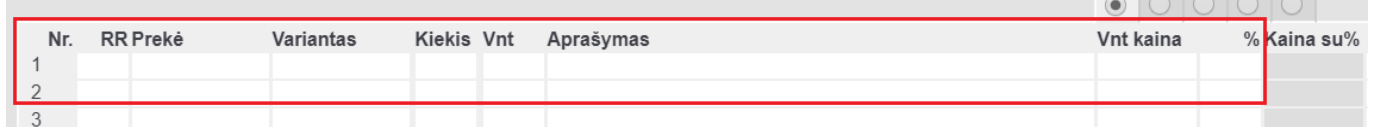

## <span id="page-3-0"></span>**Pasiūlymo versijavimas**

Directo sistema suteikia galimybę versijuoti pasiūlymo dokumentus. T.y. vykstant deryboms su klientu, Jūs galite koreguoti tą patį pasiūlymo dokumentą neprarasdami jo istorijos.

Pasiūlymo dokumente spauskite mygtuką "Versija" - naujoje dokumento versijoje galite koreguoti informaciją. Vėliau, spausdami ant rodyklių, galite "vaikščioti" tarp dokumento versijų.

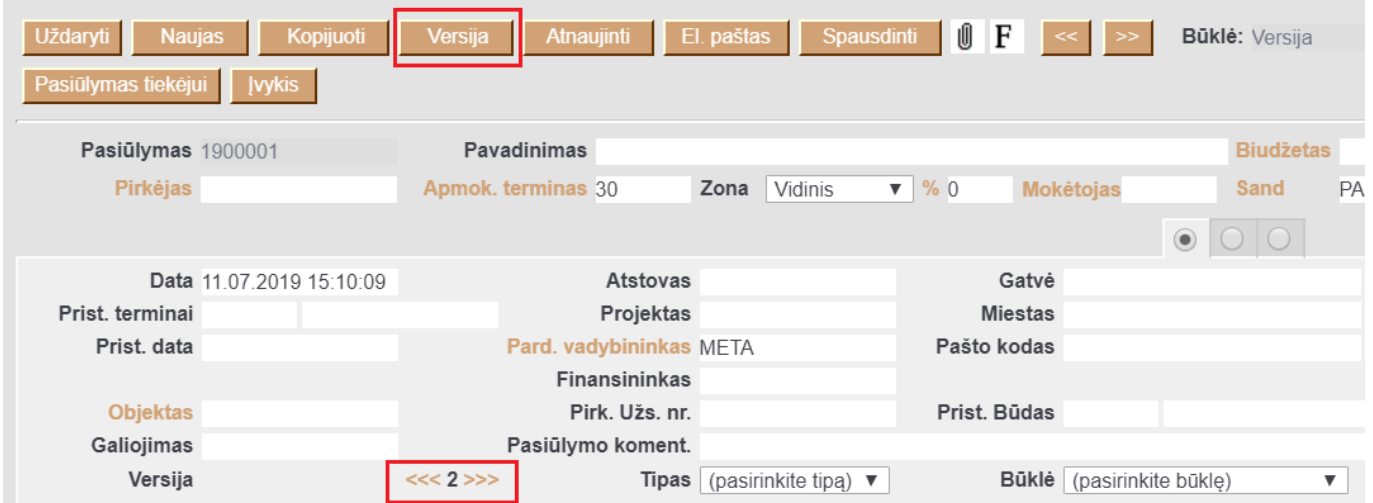

From: <https://wiki.directo.ee/> - **Directo Help**

Permanent link: **[https://wiki.directo.ee/lt/pakk\\_pakkumine?rev=1562847340](https://wiki.directo.ee/lt/pakk_pakkumine?rev=1562847340)**

Last update: **2019/07/11 15:15**